УДК 004

ż

# **Описание программной разработки управления информационным процессом обучения с использованием автоматического контроля эмоционального состояния пользователя**

*Мишина Вера Евгеньевна Волжский политехнический институт (филиал) Волгоградского государственного технического университета Студент*

*Макушкина Лидия Александровна Волжский политехнический институт (филиал) Волгоградского государственного технического университета старший преподаватель кафедры «Информатика и технология программирования»*

### **Аннотация**

В данной статье приведено описание системы управления процессов обучения с использованием методов автоматического контроля эмоционального состояния студента для повышения процесса обучения. Приведены скриншоты разработанного программного средства и выполнена проверка эффективности реализованных методов адаптации системы в соответствии с планом проведения экспериментов. Результаты оценки эффективности программного средства оформлены в виде гистограмм. **Ключевые слова**: эмоциональное состояние пользователя, методы

диагностики эмоционального состояния пользователя

# **Description of software development of management of the information process of training using automatic control of the emotional state of the user**

*Mishina Vera Evgenievna Volzhsky Polytechnic Institute (branch) of the Volgograd State Technical University Student*

*Makushkina Lydia Alexandrovna Volzhsky Polytechnic Institute (branch) of the Volgograd State Technical University senior lecturer of the Department of Informatics and Programming Technology*

### **Abstract**

This article describes the management system of learning processes using methods of automatic monitoring of a student's emotional state for improving the learning process. Screenshots of the developed software are given and the efficiency of

implemented methods of system adaptation is checked in accordance with the plan of experiments. The results of evaluating the effectiveness of the software are designed in the form of histograms.

**Keywords**: emotional state of the user, methods of diagnosing the emotional state of the user

### **Введение**

Эмоции играют важную роль в человеческой жизни. Анализ эмоционального состояния человека даѐт возможность отслеживать изменение поведения людей, их отношение к происходящим событиям. Эмоции влияют на когнитивные процессы и принятие решений. Поэтому потребность в определении эмоциональных реакций приобретает все большее значение. Проявление эмоций через телодвижения также остаѐтся всѐ ещѐ слабо изученной областью психологии, которая активно развивается в настоящее время.

Отсутствие моделей и методов, выполняющих идентификацию эмоциональных реакций человека по движениям и мимике, не позволяет пока в достаточной мере автоматизировать данный процесс. Вместе с тем автоматизированная анализ информации об эмоциональном состоянии человека предоставит возможность решения производственных, экономических, социальных и бытовых проблем. Программные комплексы, выполняющие интеллектуальную обработку потока видеоданных, могут быть полезными везде, где необходим анализ поведения человека, в том числе и его эмоциональной составляющей - в организациях, на транспортных узлах, в крупных магазинах и других местах скопления людей.

### **Основная задача**

Была разработана автоматизированная обучающая система которая выполняет следующие функции :

- работа с лекциями (добавление лекций, редактирование и удаление уже существующих лекций);
- работа с тестами (добавление тестов, редактирование и удаление уже существующих тестов);
- отображение лекций и тестов;
- расчет оценки, полученной в результате прохождения тестов;
- вывод результатов контроля знаний
- диагностика эмоционального состояния пользователя системы;
- вывод информации, позволяющей скорректировать эмоциональное состояние пользователя.

Эмоции - динамический процесс, поэтому необходимо определить способ поиска динамики в кадре. Наиболее быстрый способ оценки движения выполняется с применением межкадровой разности:

$$
I(x, y, t) - I(x, y, t - 1) = M(x, y, t),
$$

где М – маска движения в момент t,  $I(x,y,t)$  изображение в текущий момент времени,  $I(x, y, t-1)$ — изображение в предыдущий момент. Следующим этапом является бинаризация. После бинаризации, зачастую, необходимо проводить чистку материала от шумов. Для этого нужно выполнить некоторые морфологические операции, например операции открытия:

 $O(M, B) = \bigcup \beta \in B(\bigcup \beta \in B(M + \beta) + \beta),$ 

где В – бинарный структурирующий элемент,  $\beta$  – пиксель структурирующего элемента,  $\overline{O}(M,B)$  – результирующий растр. Ищем связность в полученном растре волновым методом, определяем область интереса.

Проводим обработку в полученном окне над  $I(x,y,t)$ . Определяем ключевые точки и рассчитаем в них значение банка фильтров Габора:

$$
G_i = \frac{k_i^2}{\sigma^2} \exp\left(-\frac{k_i^2 x_i^2}{2\sigma^2}\right) \left[\exp(ik_i x) - \exp\left(\frac{\sigma^2}{2}\right)\right]
$$

Для моделирования динамических аспектов поведения системы используются диаграммы деятельности системы.

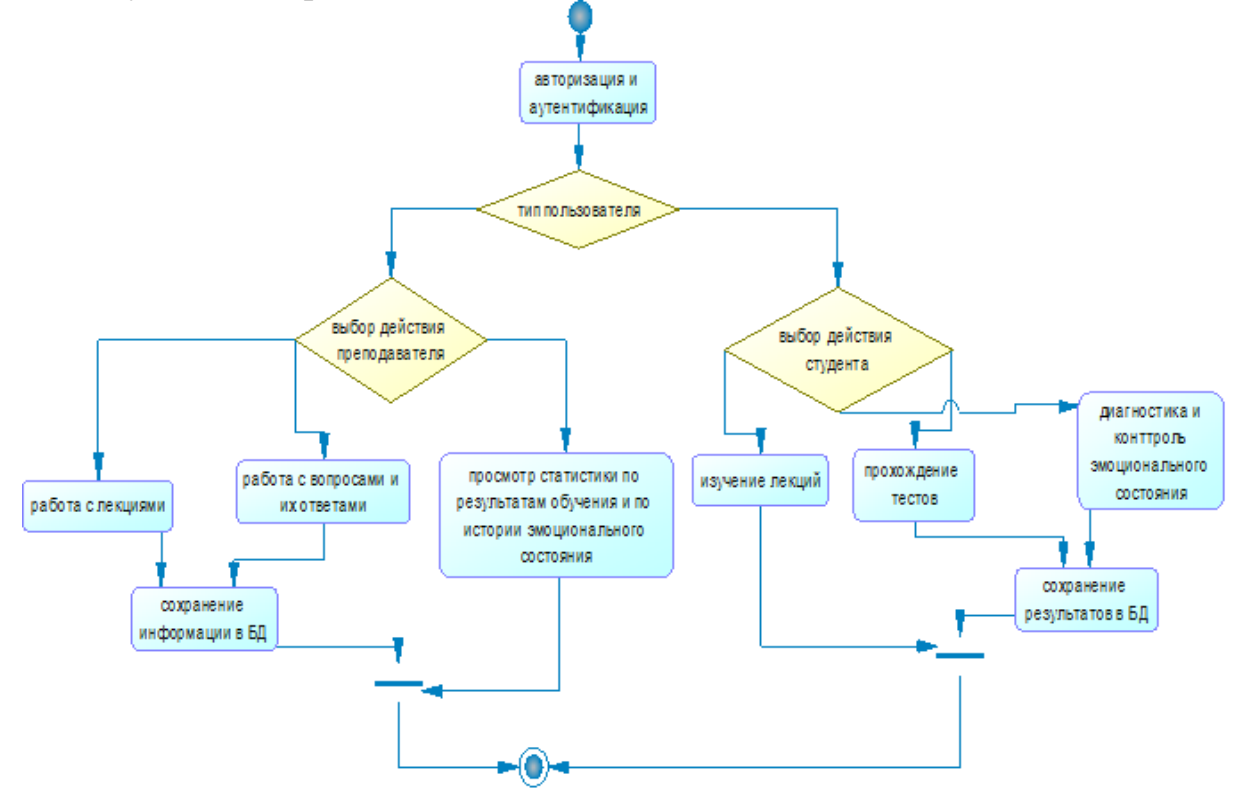

Рисунок 1–Диаграмма активности системы

Для разрабатываемой системы предусмотрены два типа пользователей: преподаватель и студент, роль пользователя определяется при его авторизации в системе.

Главная форма преподавателя содержит следующие пункты меню: Администрирование и Обучение. Пункт «Администрирование» содержит подпункты, в которых реализованы необходимые методы по работе с курсами: работа с лекциями и работа с тестами

Для работы с учебным материалов необходимо выбрать пункт меню «Администрирование»->«Управление лекционным материалом», при этом отображается форма, показанная на рисунке 2.

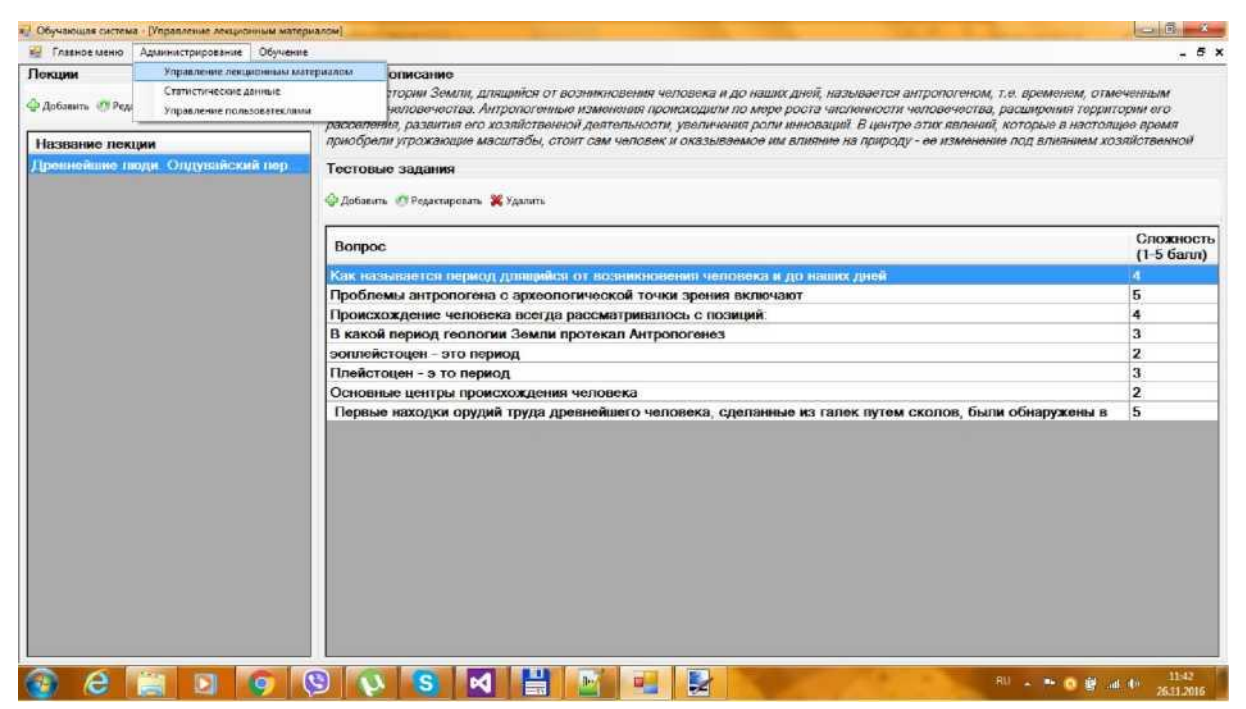

Рисунок 2 - Форма работы с материалом для пользователя «Преподаватель»

На данной форме справа располагается перечень лекций, добавленных преподавателем в систему. К этому перечню функций можно применить следующие действия: добавить новую лекцию, отредактировать или удалить существующую лекцию.

Для пользователя «Студент» доступны следующие функции: изучение материала и прохождение контроля знаний по изученному материалу.

На рисунке 3 показана форма изучения материала студентом.

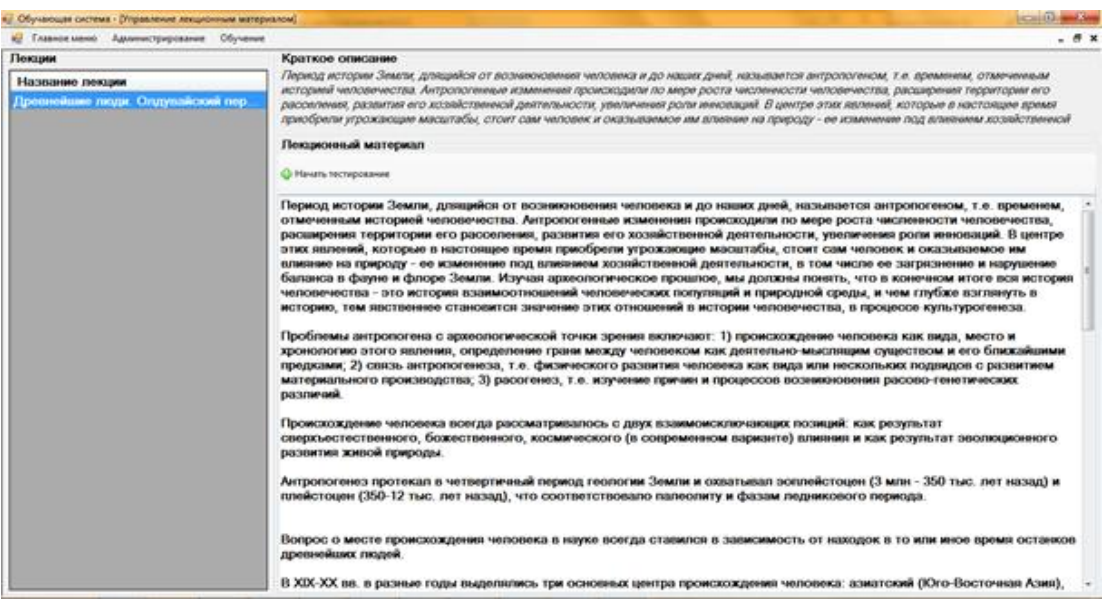

Рисунок 3 - Форма изучения материала

На рисунке 4 показана форма проведения тестирования знаний студентов. При этом выполняется контроль эмоционального состояния студента.

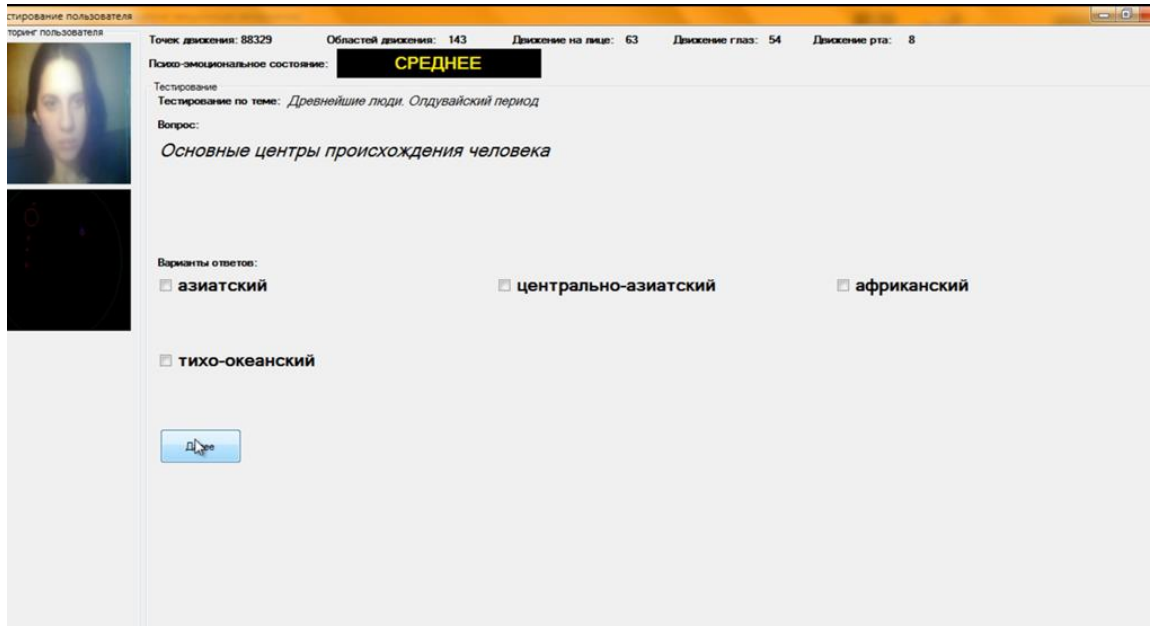

Рисунок 4 - Форма тестирования знаний студентов, диагностировано «среднее» эмоциональное состояние

На данной форме по полученному изображению определяется эмоциональное состояние, в данном случае состояние было диагностировано как «Среднее».

На рисунке 5 показана форма проведения тестирования знаний студентов с диагностированным плохим эмоциональным состоянием.

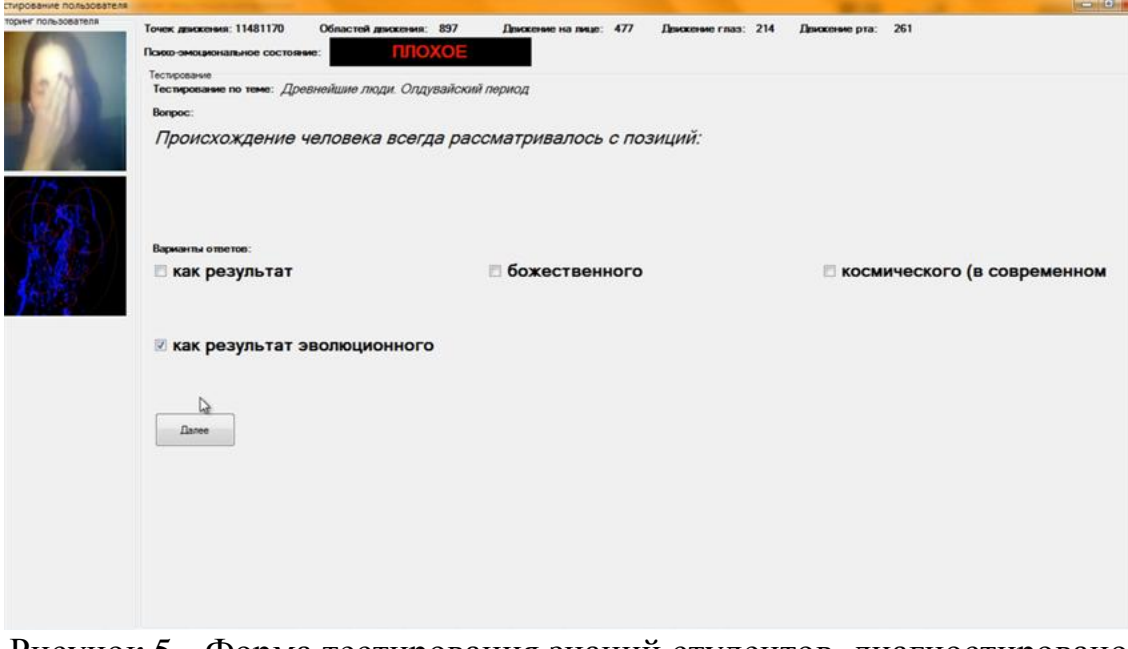

Рисунок 5 - Форма тестирования знаний студентов, диагностировано «плохое» эмоциональное состояние

В процессе тестирования система выполняет определение эмоционального состояния пользователя, если эмоциональное состояние длительное время является плохим, то система блокирует работу студента.

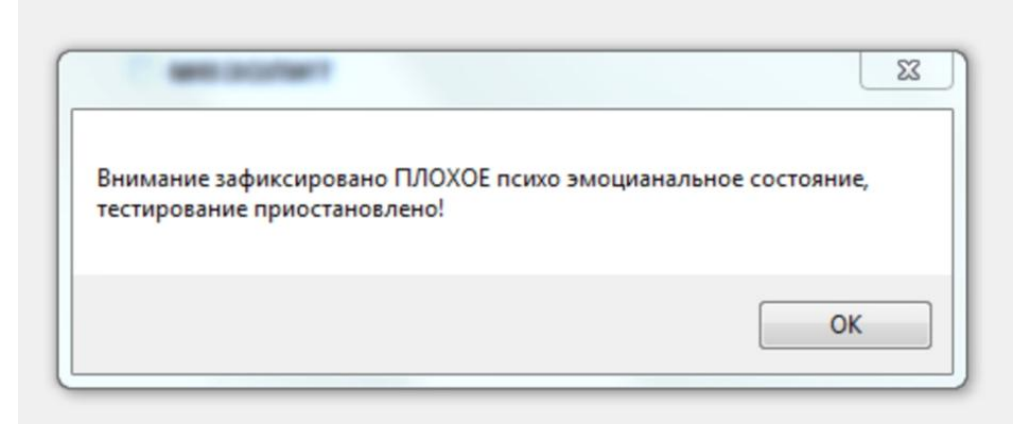

Рисунок 6 - Форма сообщения о блокировки сеанса обучения

По окончании тестирования пользователю выводится предварительный результат (рисунок 7).

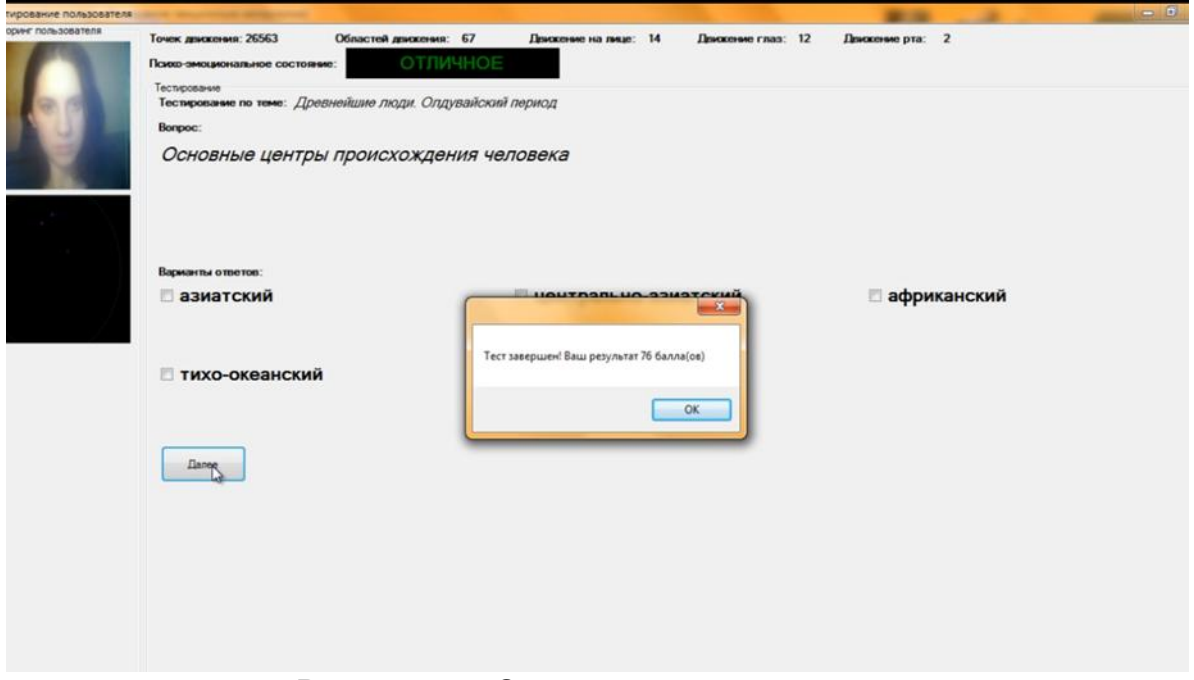

Рисунок 7 - Окончание тестирования

Для оценки эффективности реализованной модели автоматического контроля эмоционального состояния пользователя при его взаимодействии с автоматизированной обучающей системой необходимо провести 2 эксперимента:

1. Проверить эффективность обучения при разном эмоциональном состоянии пользователя;

2. Проверить эффективность подсистемы контроля эмоционального состояния пользователя при его взаимодействии с автоматизированной обучающей системой.

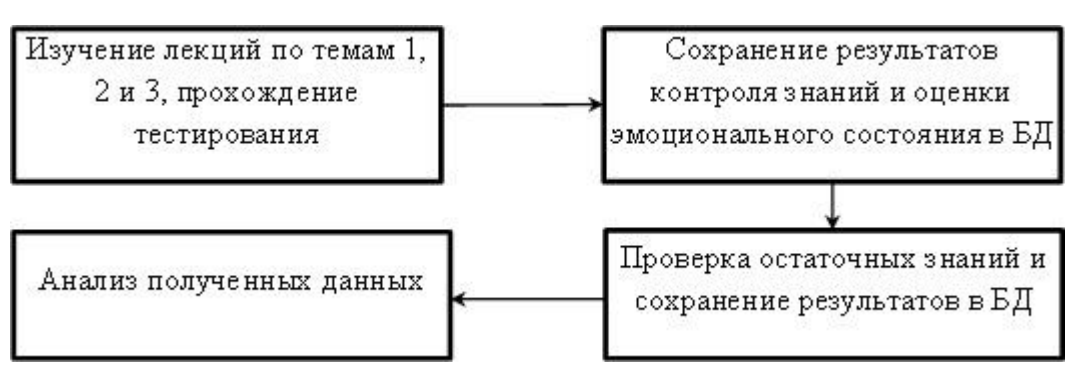

Рисунок 8 - План эксперимента 1

Первый эксперимент проводится следующим образом. Сначала пользователи изучают теоретический материал по теме 1, далее они проходят тестирование по данной теме, после чего изучает темы 2 и 3 по аналогичному алгоритму. Данные о результатах контроля знаний и оценке эмоционального состояния, которое чаще всего было у пользователя во время изучения материала и тестирования сохраняются в БД. Таким образом проводится тестирование всех пользователей, участвующих в эксперименте. Повторное тестирование проводится через неделю после первого тестирования и его результаты также сохраняются в БД.

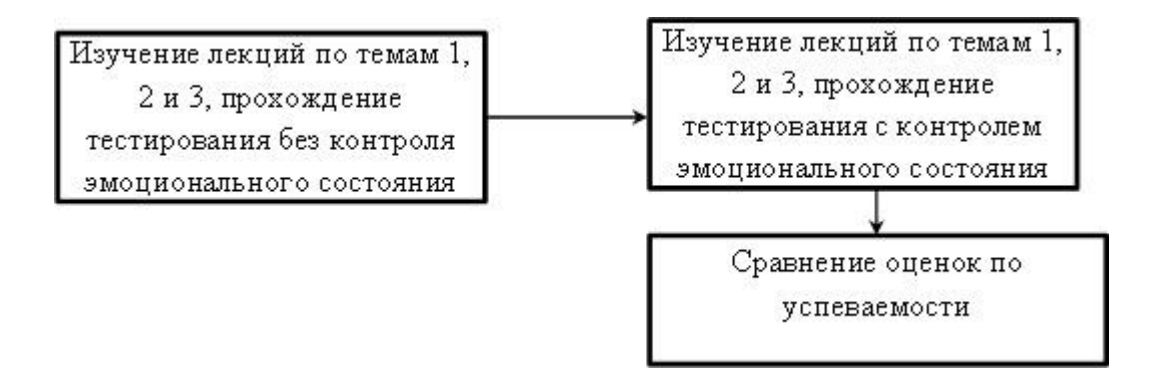

Рисунок 9 - План эксперимента 2

Второй эксперимент проводится следующим образом. Сначала пользователи изучают теоретический материал по теме 1, далее они проходят тестирование по данной теме, после чего изучает темы 2 и 3 по аналогичному алгоритму и в конце его взаимодействия с системой проводится тестирование по всем трем лекциям (без вмешательства системы в процесс обучения). Данные о результатах контроля знаний и оценке эмоционального состояния, которое чаще всего было у пользователя во время изучения материала и тестирования сохраняются в БД. Далее другая группа пользователей изучают материал по тем же темам и проходят тестирование по тем же вопросам, но в процессе их взаимодействия с системой, она

выполняет контроль их эмоционального состояния и отстранение от работы с системой при достаточно большой продолжительности плохого эмоционального состояния.

#### **Результаты проведения экспериментов**

На рисунке 10 показана диаграмма, отражающая процент падения оценки у студентов для каждой из трех тем.

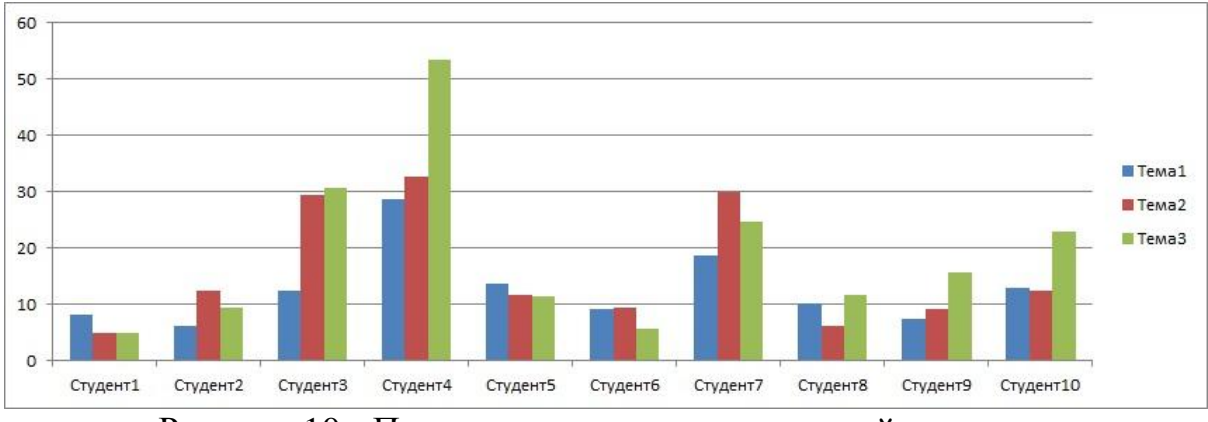

Рисунок 10 - Процент падения уровня знаний по темам

На основании полученных данных в результате первого эксперимента были сделаны следующие выводы:

- наблюдается снижение общего эмоционального состояния испытуемых в процессе обучения
- наблюдается падение средней оценки знаний испытуемых в процессе обучения

На рисунке показана диаграмма, иллюстрирующая оценки, полученные студентами по результатам итогового тестирования и уровень эмоционального состояния, которое наиболее часто возникало в процессе работы с системой.

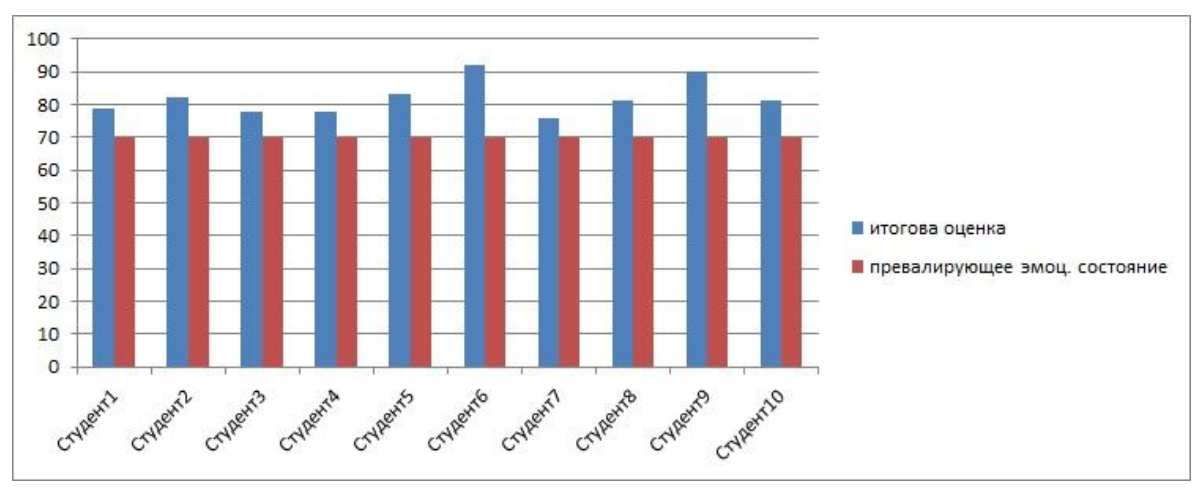

Рисунок 11 - Итоговые оценки по материалу и эмоциональное состояние пользователей с контролем

На основании полученных данных в результате второго эксперимента были сделаны следующие выводы:

- эффективность обучения возросла по сравнение с ситуацией, в которой отсутствовал контроль эмоционального состояния пользователя
- наиболее частое состояние, в котором пребывал пользователь было классифицировано как «среднее» т.е. большую часть времени при взаимодействии с системой каждый пользователь находился в спокойном сосредоточенном состоянии, что также положительно влияло на эффективность обучения

# **Библиографический список**

- 1. Вагина В.Е., Макушкина Л.А. Анализ методов определения психофизического состояния обучаемого по фотографическим снимкам // NovaInfo.Ru. 2015. Т. 1. № 32. С. 9-15.
- 2. Макушкина Л.А., Марьяновский А.В. Анализ существующих технологий smart-обучения // NovaInfo.Ru. 2016. Т. 3. № 46. С. 54-56.
- 3. Марков К.К, Николаева О.О. Управление психическим состоянием студента в учебно-производственной деятельности ВУЗа // Cовременные проблемы науки и образования. 2013. №6.
- 4. Котин А.И., Рыбанов А.А. Сравнительный анализ существующих программных средств оценки восприятия человеком зрительной информации//NovaInfo.Ru. 2016. Т. 3. № 56. С. 116-122.
- 5. Панкова Л.А., Рыбанов А.А. Исследование методов адаптации к обучаемому в современных компьютерных обучающих системах // Актуальные вопросы профессионального образования. 2008. Т. 5. № 5 (43). С. 67-69.
- 6. Рыбанов А.А. Технологии удаленного управления компьютером в повышении эффективности взаимодействия участников образовательного процесса.//Дистанционное и виртуальное обучение. 2010. № 9. С. 28-34.
- 7. Rybanov A.A. Educational information quantization for improving content quality in learning management systems//Turkish Online Journal of Distance Education. 2014. Т. 15. № 4. С. 303-321.